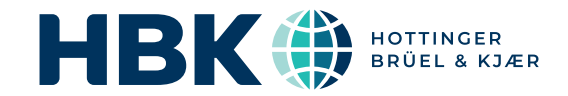

# BRÜEL & KJÆR® Data Analysis Software

# BK Connect Human Vibration Analysis Applet

*BK Connect® applets are for customers looking for a point solution that works like they work, providing just what you need in a user-friendly solution. The applets provide the same reliability and thought-through design of an advanced sound and vibration analysis software platform, in a small, self-contained package.*

*BK Connect Human Vibration Analysis Applet Type 8490-E-N-SYS is designed to measure the human response to vibration in compliance with ISO 8041 following ISO 5349 for handtransmitted vibration and ISO 2631 for whole-body vibration exposure.* 

*The applet provides you with a complete testing solution so that you can complete the job at hand – from data acquisition and monitoring to measurement, recording, analysis and reporting.* 

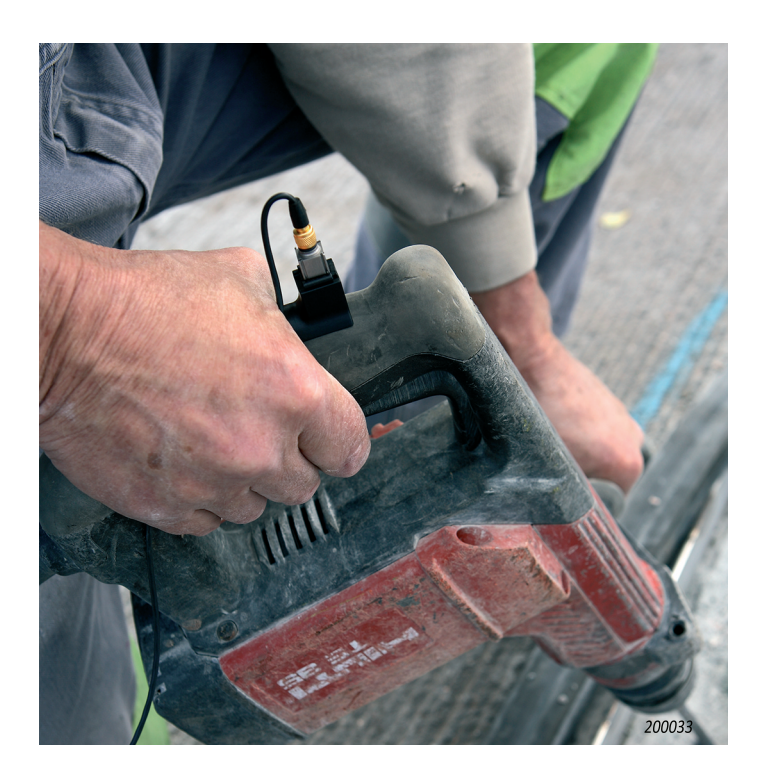

#### Uses and Features

#### Uses

- Human vibration analysis using human vibration weighting: linear, Wb, Wc, Wd, We, Wf, Wh, Wj, Wk, Wm from ISO 8041 (ISO 2631 and ISO 5349) for measuring whole-body and handarm induced vibration
- Data acquisition, recording, analysis and reporting of acceleration time data
- Batch processing of multiple sets of time recordings in compliance with the technical requirements of ISO 8041:2017

#### Features

- Output calculations include: MTVV (maximum transient vibration value), MSDV (motion sickness dose value), VTV (vibration total value, which is the vector sum), VDV (vibration dose value), peak, rms, level vs time, FFT and FFT vs time
- Single applet for acquisition, recording, batch post-processing, data management and reporting
- Simple and efficient reporting of results
- Simultaneous multi-analysis of the same recorded data
- Visualization, editing and audio playback of time data after recording and in preparation for analysis
- User interface, task completion and data organization optimized to fit the job at hand – with tools and components that make hand-arm and whole-body vibration analysis quick and easy
- Embedded reporting using Microsoft® Office products to integrate report creation directly in the test process
- Easy to learn and use, reducing training and test time

With the Human Vibration Analysis Applet, you can record and analyse data using different predefined setups for hand transmitted and whole-body transmitted vibration:

- Whole-body motion sickness
- Whole-body health: Seat surface with backrest
- Whole-body comfort:
	- Seated person
	- Standing person
	- Recumbent person
	- Building vibrations
- Hand-arm

## *Fig. 1 Example of analysis setup for hand-arm vibration analysis*

For each setup, a complete set of real-time monitors is preconfigured, and a targeted process (analysis) chain is predefined – ready for you to start analysis. If needed, you can adjust monitor parameters and analysis properties to suit your test specifications. When ready, record data using the simple recorder located in the monitors.

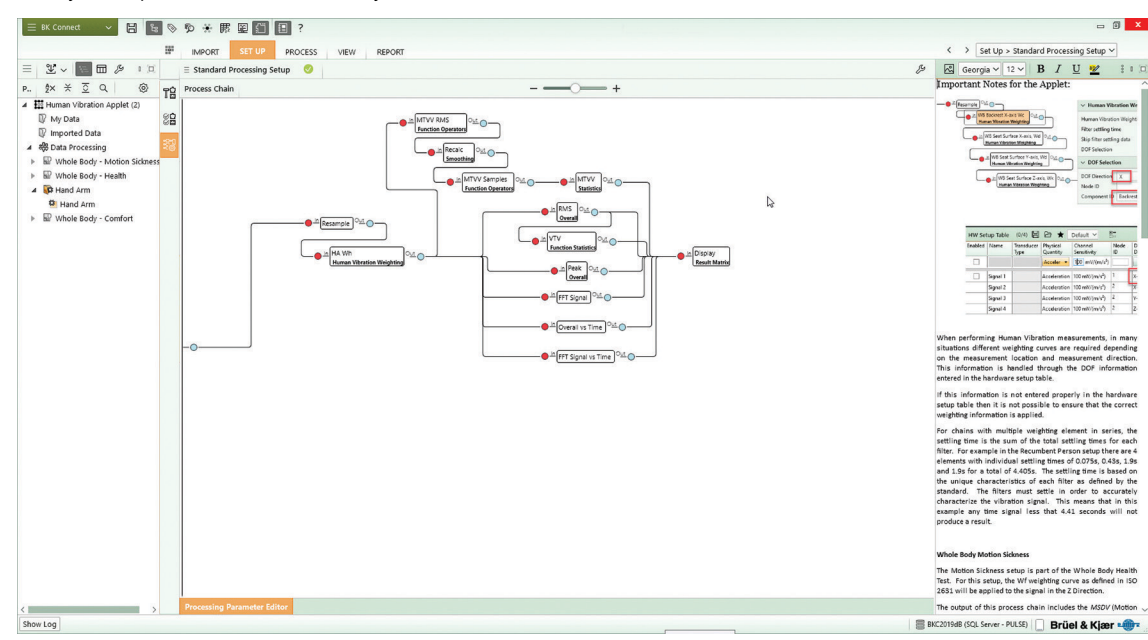

## Utilizing BK Connect Application Components

To generate an efficient workflow, Type 8490-E takes advantage of many of the task-oriented and user-friendly features that are found in full-version BK Connect applications, including:

- Standard Processing Setup and Standard Processing tasks for adjusting the analysis properties and executing the predefined process chains
- Time Editor for review and editing of time signal including post-processing of BK Connect recordings or Brüel & Kjær sound level meter data
- Hardware Browser and Monitor components for a graphical overview and validation of your front end channels
- Transducer Manager and Verification tasks for configuration and calibration of connected transducers
- Result Matrix and Display Manager processing tools to review results and set up preferred result displays

To review any data in the current project data including imported data, as well as data stored in the database, you can use the Result Matrix Viewer task.

The applet also includes some basic data viewing functionality that a standard BK Connect user would have, such as: access to all the metadata attributes; Microsoft® PowerPoint®-based reporting: exporting to Microsoft® Excel®; and BK Connect Notes for on-screen notations.

#### Using the Applet

The applet's user-friendly interface provides automated batch processing of data, immediate display and storage of analysis results and automated reporting.

*Fig. 2 Hand-arm vibration processing in the Human Vibration Analysis Applet*

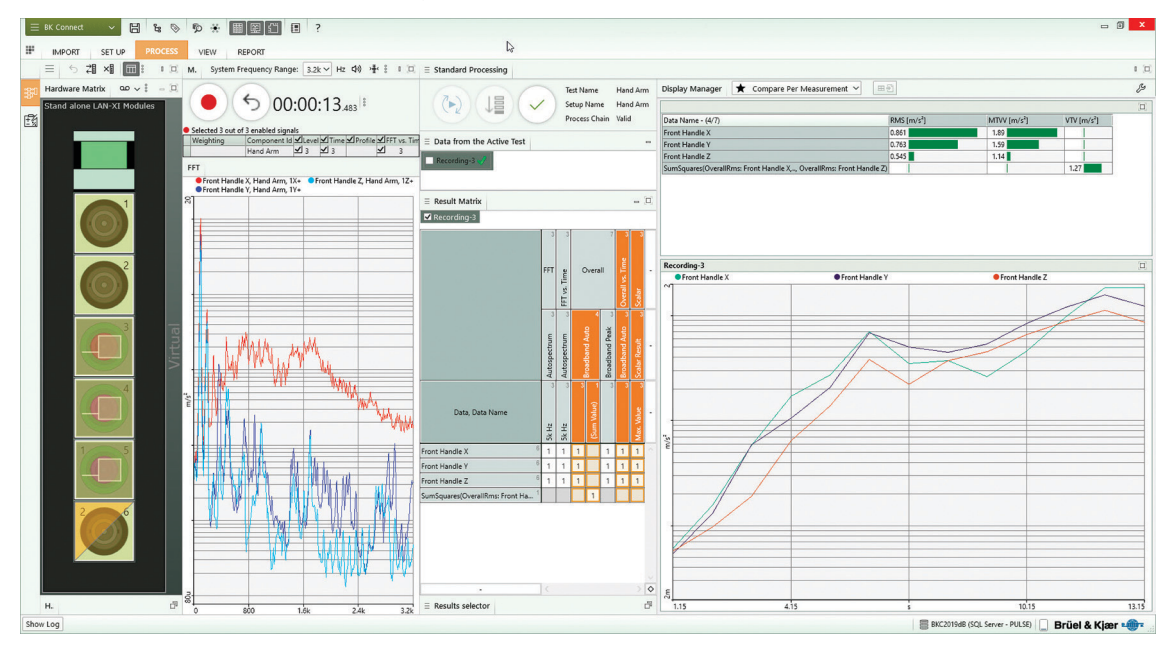

#### Automated Operations

The applet's many automated operations makes it easy for novice users and is perfect for repetitive testing:

- Auto-detection of hardware The software will automatically detect connected LAN-XI data acquisition modules and TEDSenabled transducers, but degrees of freedom (DOFs), node numbers, direction and component IDs need to be entered manually to ensure the proper weighting curve is applied
- Data source management– Select a default data source for processing, the software will always draw data from that source
- Auto-analysis start  $-$  If selected, the software will automatically start analysis as soon as data is available for the Standard Processing task

#### Hardware Support

The Human Vibration Analysis Applet can be used to measure and record data with any single module within the LAN-XI data acquisition hardware platform – from 1 to 12 channels – including the highly portable, 4-input channel LAN-XI Light Type 3676-B-040. Together with LAN-XI Light, you have a complete stand-alone system ideally suited for small test setups.

If additional channels are required that will require more than one module, then you need to use a full-version BK Connect application. For a complete overview of LAN-XI hardware, go to [bksv.com/lanxi](https://www.bksv.com/en/products/data-acquisition-systems-and-hardware/LAN-XI-data-acquisition-hardware).

- Auto-sizing of active window If selected, the software will automatically maximize the window of the active task/ component
- Result selector Select a default combination of outputs and display layout, the software will always display and store these results
- Reporting Set up a report, with a simple click a report will be created using the predefined template and stored with the project
- Done management Select a default task completion operation, the software will always perform this task when you complete a task

The software is delivered via download option or USB installation media.

## System

#### PC SYSTEM REQUIREMENTS

- Microsoft<sup>®</sup> Windows<sup>®</sup> 10 Pro or Enterprise (x64) with either Current Branch (CB) or Current Branch for Business (CBB) servicing model Microsoft<sup>®</sup> Office 2016 (x32 or x64) or Office 2019 (x32 or x64)
- Microsoft® SQL Server® 2019
- 

## RECOMMENDED MINIMUM PC

• Intel® Core™ i9, 3 GHz processor or better

- 32 GB RAM
- 1 TB Solid State Drive (SSD) with 100 GB free space, or better
- 1 Gbit Ethernet network<sup>\*</sup>
- Microsoft $^\circledR$  Windows $^\circledR$  10 Pro or Enterprise (x64) with CB
- Microsoft $^\circledR$  Office 2019 (x32)
- Microsoft® SQL Server® 2019
- Screen resolution of 1920 × 1080 pixels (full HD)

#### FRONT END

Required for real-time measurements and recording Front-end Support: One LAN-XI-based data acquisition module

## Import/Export

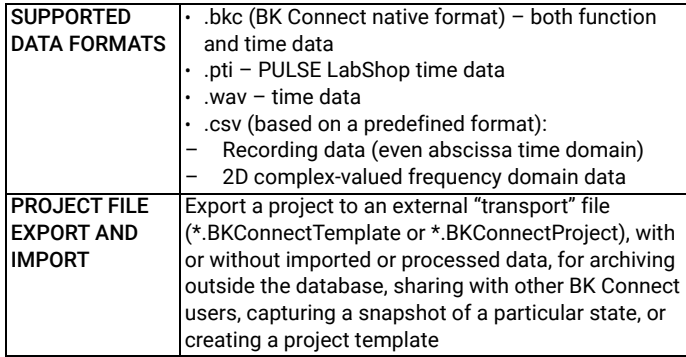

## Data Display

Displays enable viewing and comparison of measurements and results. Data is dragged-and-dropped to/from the Project Browser. The Userdefined Display task is the container for displaying graphical results

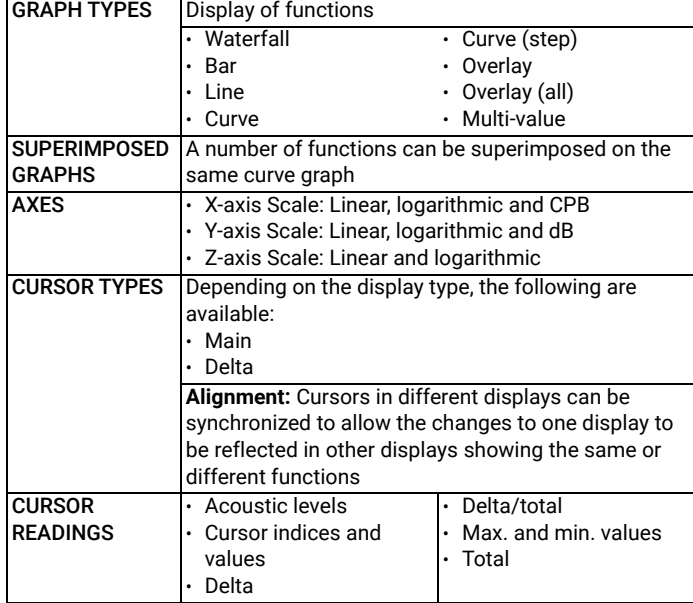

## Data Management

Data management is based on a data model that interacts with a Microsoft<sup>®</sup> SQL Server<sup>®</sup> database. Connection to the last used database is automatic upon starting BK Connect. However, the user can connect to a different database at any time during a session. Only one database can be connected at a time.

Local database with each BK Connect installation; optionally accessible via a BK Connect service, one user at a time, over a company network

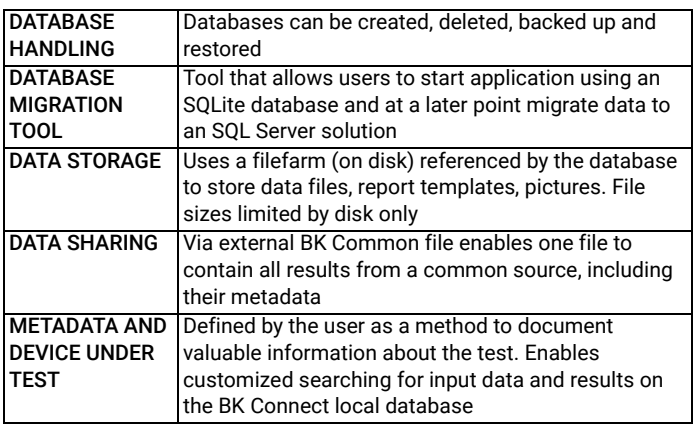

## Hardware Configuration

The software automatically detects the front-end hardware and configures the system. If IEEE 1451.4 capable transducers (with standardized TEDS) are being used, these are detected and attached automatically to the correct input channels

## Hardware Setup Features

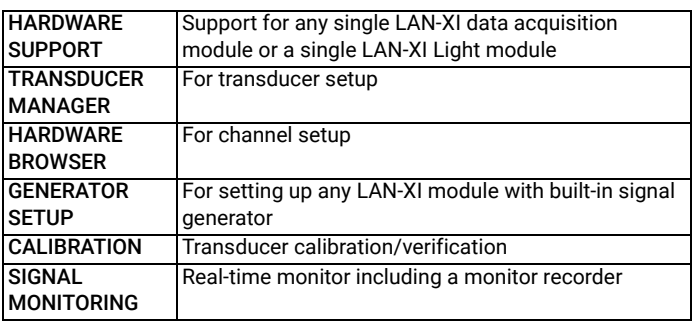

### Hardware Browser

The Hardware Browser combines the Hardware Matrix and HW Setup Table that work together to provide a highly efficient way to work with any size system

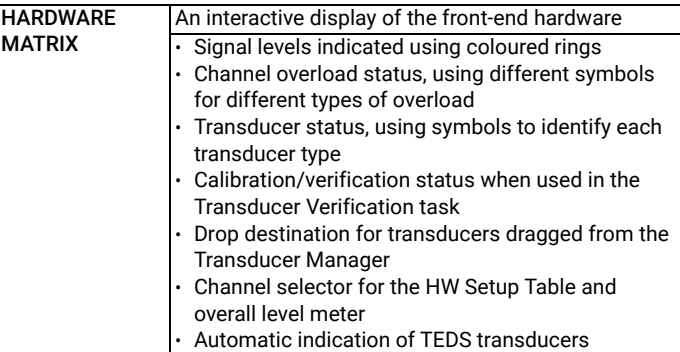

A dedicated data acquisition network (LAN or WAN) is recommended. A network that only handles data from the front end improves the stability of the data

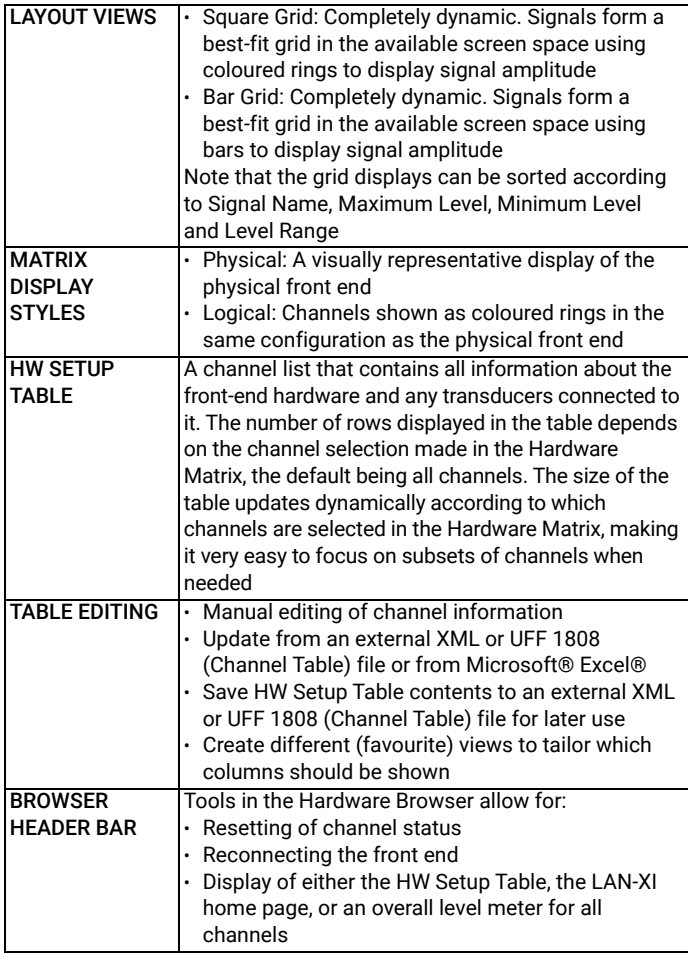

### Transducer Manager

The Transducer Manager works with a Microsoft® Access® database (as used by PULSE LabShop) to manage transducer specifications and calibration information

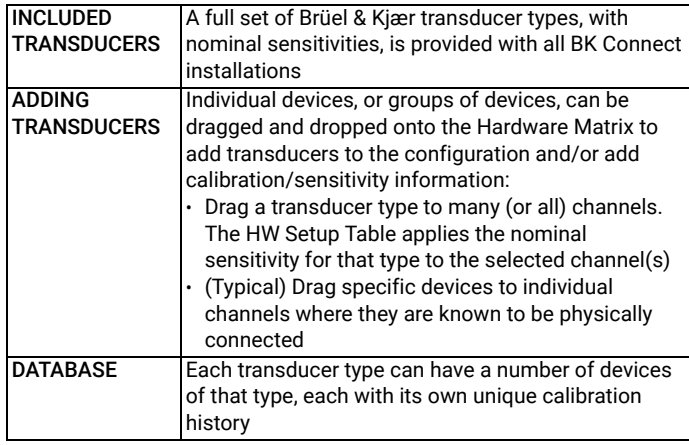

### Transducer Verification

Transducer Verification can be used either to verify that transducers are functioning correctly, or to make a new calibration.

A transducer calibrator is used to apply the necessary excitation for either verification or calibration. Multiple calibrators can be used simultaneously.

The software automatically detects the calibrator signal and performs the verification/calibration, with coloured status indicators in the Hardware Matrix and HW Setup Table showing In Progress, Failed or Passed. At the end, the Transducer Manager is updated along with the HW Setup Table and calibration information is added to the device's calibration history

#### Real-time Monitor

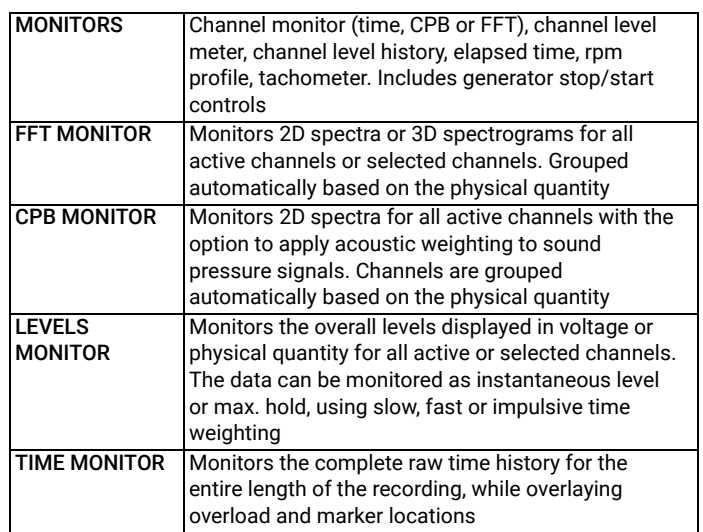

## Time Editor

Display, audio playback and pre-processing of time data in preparation for analysis

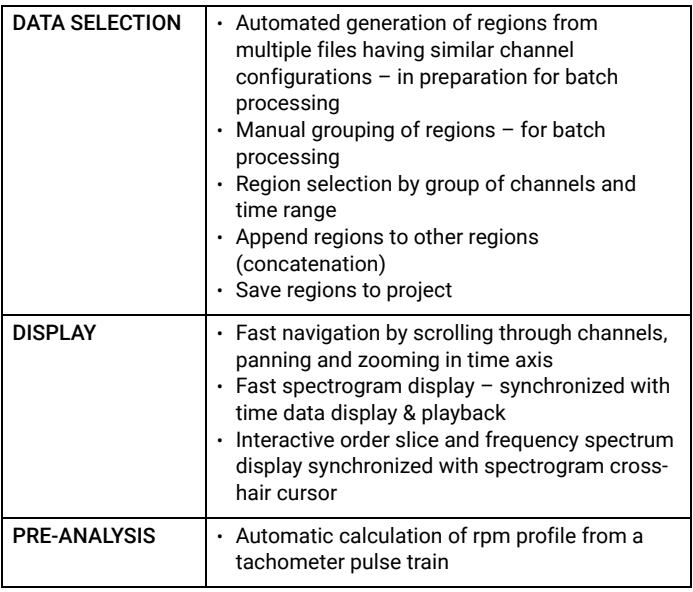

## Data Processing Features

• Analysis of time data including pre-processing

• Immediate display and store of analysis results

- Automated processing using the Standard Processing task
- Automated multi-page reporting
- Analyzers: Overall and FFT

#### Process Chains

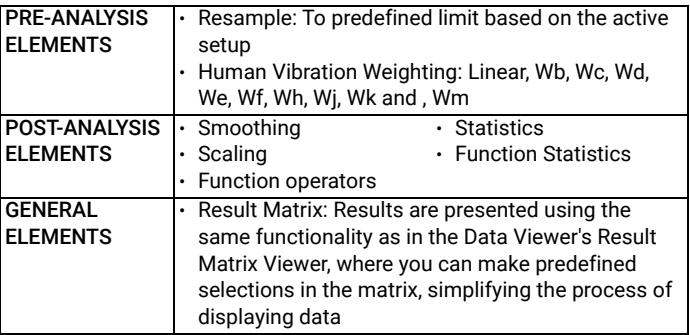

## Human Vibration Analysis

Apply human vibration weighting according to ISO 2631 and ISO 5349

#### Overall Analysis

The overall level analyzer meets the requirements for a class 1 instrument in IEC 61672-1, ANSI S1.43-1997 Type 1, ANSI S1.4-1983 Type 1, IEC 804-1985 and IEC 651. The following specifications apply to all overall-based analysis

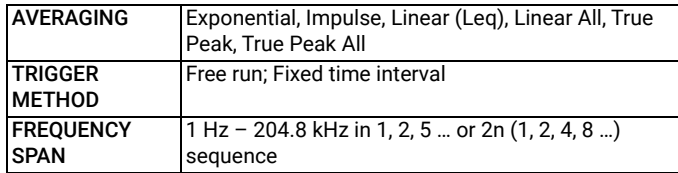

### FFT Analysis

Applies to measurements and all FFT process chain elements: FFT Signal and FFT Signal vs Time

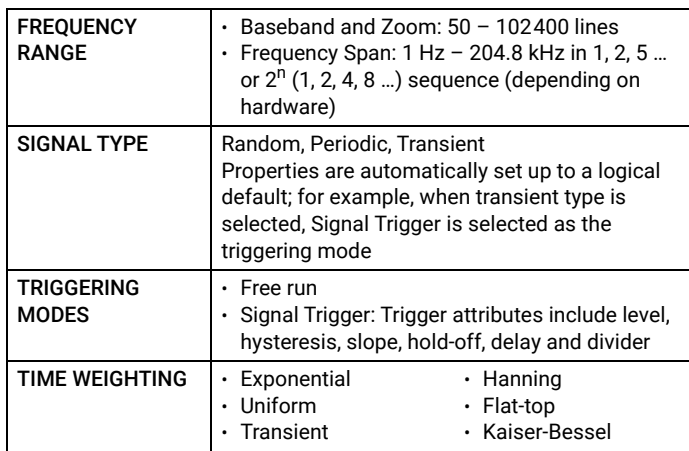

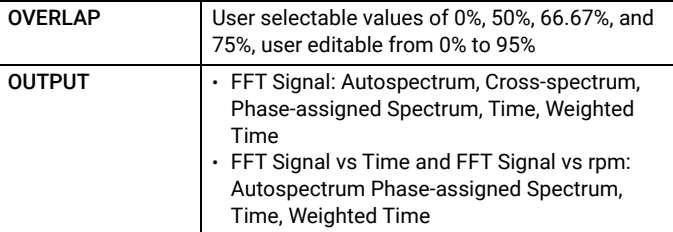

## Result Matrix Viewer

The Result Matrix Viewer provides a structured overview of results from a large number of tests, making selection and comparison very easy:

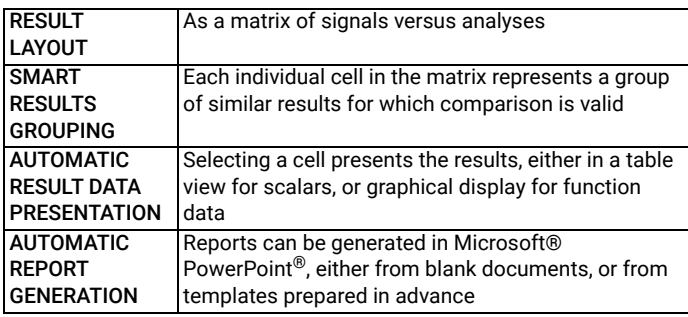

#### Reporting

A separate reporting task enables templates to be created in Microsoft<sup>®</sup> PowerPoint<sup>®</sup>

#### Ordering Information

Type 8490-E-N-SYS\* Human Vibration Analysis Applet

SOFTWARE MAINTENANCE AND SUPPORT AGREEMENTS† M1-8490-E-N-SYS Agreement for Type 8490-E-N

#### OTHER BK CONNECT PRODUCTS

For an overview of all BK Connect applications and applets, visit the [BK Connect page](https://www.bksv.com/en/News/Introducing-BK-Connect) on the Brüel & Kjær website. NOTE: Applets cannot be upgraded to full-version applications or added to other applets

\* "N" indicates the licence is node locked to a PC or dongle. Floating licences are not available

† Agreement expiration date to be agreed at time of contract

Skodsborgvej 307 · DK-2850 Nærum · Denmark<br>Telephone: +45 77 41 20 00 · Fax: +45 45 80 14 05<br>www.bksv.com · info@hbkworld.com<br>Local representatives and service organizations worldwide

[To learn more about all HBK offerings, please visit hbkworld.com](https://hbkworld.com/) 

Although reasonable care has been taken to ensure the information in this document is accurate, nothing herein can be construed to imply representation or warranty as to its accuracy, currency or completeness, nor is it intended to form the basis of any contract. Content is subject to change without notice – contact HBK for the latest version of this document.

Brüel & Kjær and all other trademarks, service marks, trade names, logos and product names are the property of Hottinger Brüel & Kjær A/S or a third-party company.

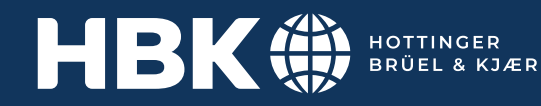